# E2024.01 AUD.05 v1 wiosenny ogród

Wykonaj 15 sekundowe animowane intro do wyświetlania na stronie internetowej. Elementy graficzne oraz intro wykonaj zgodnie ze szkicem i z opisem technologicznym. Elementy graficzne *warzywa.jpg* oraz dźwiękowe *muzyka.wav* potrzebne do wykonania zadania są umieszczone są w skompresowanym folderze *AUD.05-01-materialy* zabezpieczonym hasłem *egzamin\_2401v1.* W przypadku braku czcionki należy ją zainstalować.

W folderze *intro\_Nazwisko* zamieść:

- logo jako plik wektorowy EPS i PNG pod nazwą *logo*
- przygotowane elementy z bitmapy *warzywa.jpg*, zapisane w formacie *PSD* pod nazwą *warzywa*
- plik dźwiękowy *muzyka.mp3*
- wersję otwartą pliku z zachowanymi warstwami i ścieżkami, zapisaną w formacie *PSD* pod nazwą *intro* oraz wersję zapisaną w formacie *MP4* pod nazwą *intro*.

#### **Opis technologiczny wykonania logo**

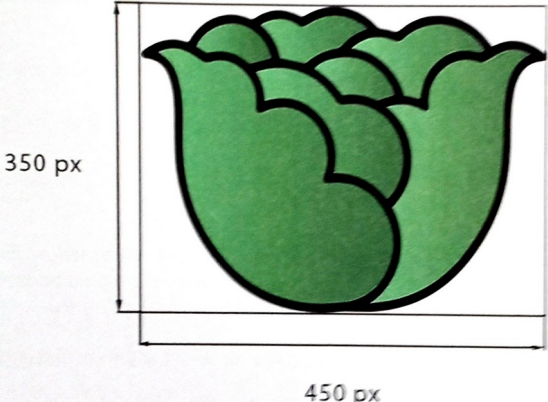

- Wymiary logo 450 x 350 px
- Wypełnienie gradientem RGB od (85, 135, 56) do (140, 190, 110)
- Obrys RGB (0, 0, 0)

Gotowe logo zapisz jako:

- plik wektorowy *logo.eps* z możliwością edycji obiektów.

- plik rastrowy *logo.png* z rozdzielczością 150 ppi. w trybie koloru RGB, z zachowaniem przezroczystości tła.

## **Opis technologiczny przygotowania elementów z bitmapy warzywa.jpg**

- bitmapa wykadrowana do wymiarów 1920 x 1080 px,
- z bitmapy wyselekcjonowane i umieszczone na osobnych warstwach elementy: szczypior, ogórki, sałata, pietruszka i tak nazwane warstwy,
- elementy: szczypior, ogórki, sałata, pietruszka nie zmieniają swojego położenia po selekcji,
- rzodkiewki dokładnie usunięte, a tło pod nimi zrekonstruowane, warstwa z wyretuszowanym tłem nazwana: bez rzodkiewek.

Gotowy plik zapisz w trybie kolorów RGB, w rozdzielczości 150 ppi, pod nazwą *warzyw*a w formacie *PSD* z zachowaniem warstw.

# **Opis technologiczny wykonania ścieżki dźwiękowej**

- format zapisu MP3, stereo, pod nazwą muzyka,
- czas trwania 15 sekund  $\pm 0.5$ .
- do ścieżki dźwiękowej zastosowano efekt ściszenie.

### **Opis technologiczny wykonania intro**

- wymiary: 1920 x 1080 pikseli,
- rozdzielczość: 150 ppi,
- tryb kolorów RGB,
- tło: kolor RGB (255, 255, 255),
- z pliku *warzywa.psd* dodane warstwy o nazwach: szczypior, ogórki, sałata, pietruszka, bez rzodkiewek.

Napis WIOSENNY OGRÓD: złożony fontem Myriad Pro Bold 48 pt, wersalikami, kolor RGB (255, 255, 255), umieszczony centralnie w projekcie, do napisu WIOSENNY OGRÓD zastosowane efekty:

- blask wewnętrzny i zewnętrzny w zielonym kolorze,
- cień w kolorze białym.

• nałożenie gradientu w kolorach od RGB (85, 135, 56) do RGB (140, 190, 110).

Logo bez tła o wielkości 450 x 350 px umieszczone pod tekstem, wyśrodkowane w poziomie dokumentu.

Projekt zapisz w formacie *PSD* pod nazwą *intro* z zachowaniem warstw.

### **Opis technologiczny animacji intro**

- Czas trwania animacji 15 s  $\pm 0.5$
- Prędkość odtwarzania 30 kl/s
- Animacja odtwarzana jednokrotnie

#### Parametry animacji<sup>.</sup>

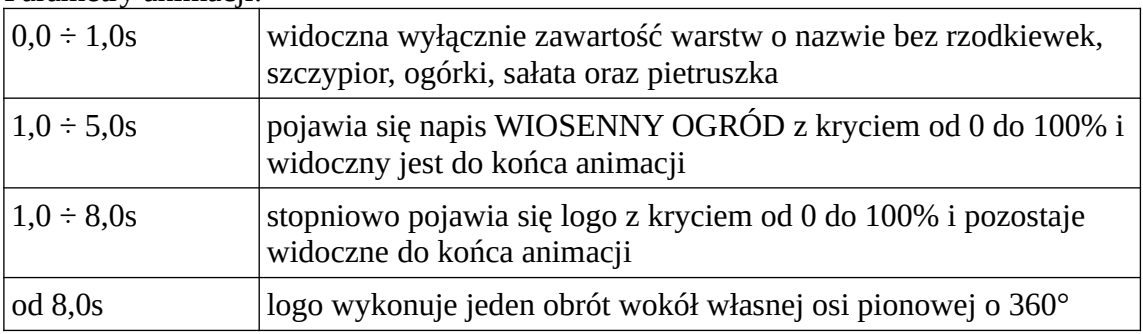

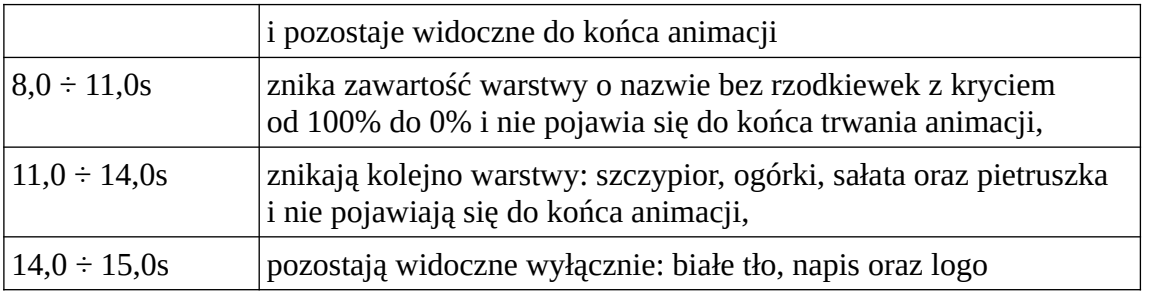

Ścieżka dźwiękowa z pliku *muzyka.mp3* odtwarzana jest przez cały czas trwania animacji.

Gotową animację zapisz w formacie *PSD* pod nazwą *intro* z zachowaniem warstw oraz w formacie *MP4* pod nazwą *intro*.

# **Poniżej wzór intro**

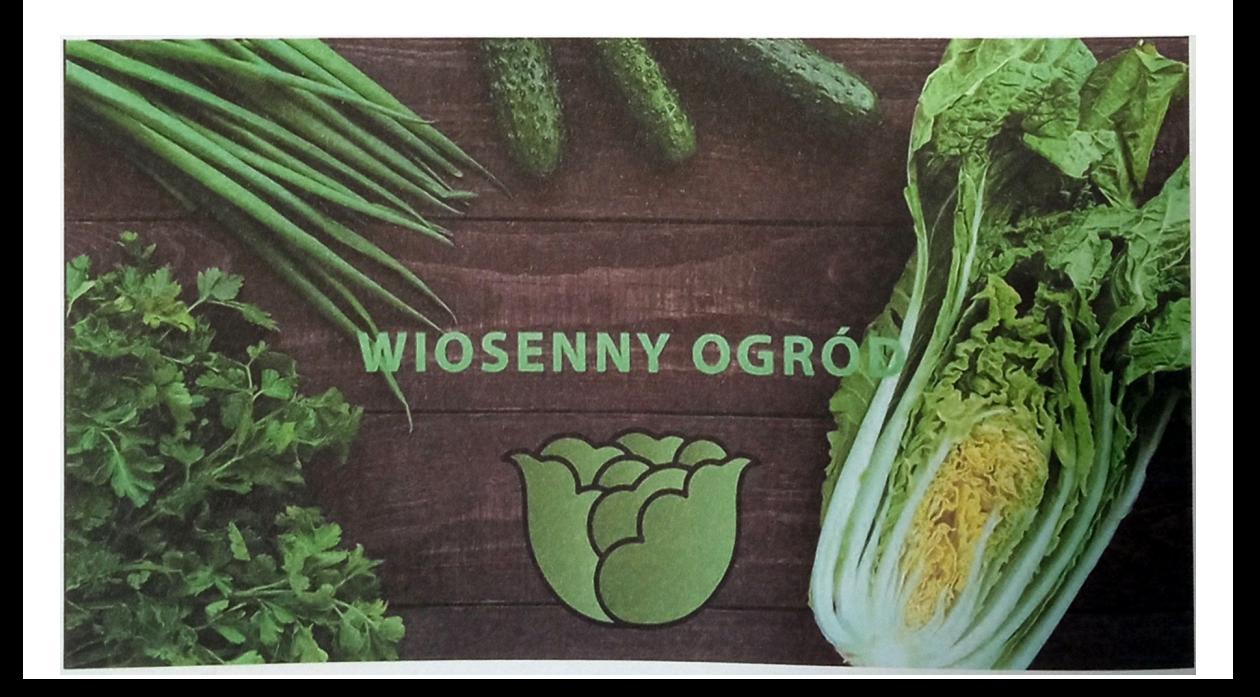

Ocenie będzie podlegać 5 rezultatów:

- bitmapa z zapisanymi warstwami w pliku *warzywa.psd*,
- wektorowe i rastrowe *logo*,
- projekt intro w pliku *intro.psd*,
- układ animacji w pliku *intro.psd* i *intro.mp4*,
- plik *muzyka.mp3*.